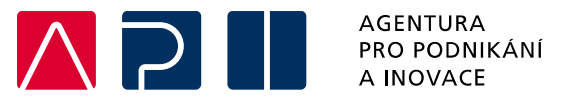

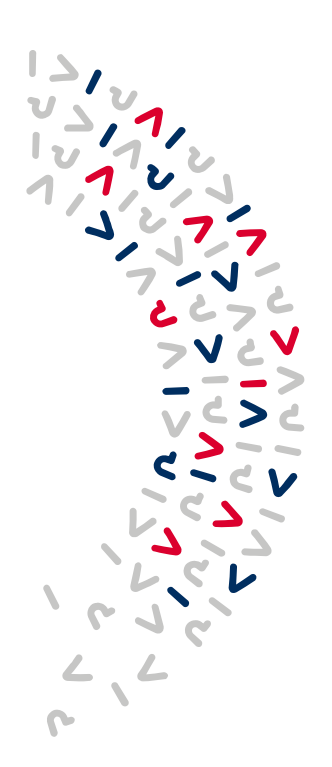

## **Postup vložení plné moci MAS do záložky Plné moci**

## **Technologie pro MAS (CLLD) – výzva I.**

OPERAČNÍ PROGRAM **TECHNOLOGIE A APLIKACE** PRO KONKURENCESCHOPNOST

**Tento postup se týká situace, kdy za MAS kontrasignuje osoba na základě Plné moci udělené statutárním zástupcem MAS. Pokud kontrasignuje žádost o podporu přímo statutární zástupce MAS, není potřeba dokládat Plnou moc.**

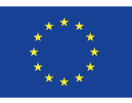

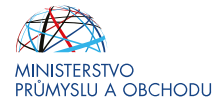

 V situaci, kdy za MAS **kontrasignuje jiná osoba**, **než je statuární zástupce MAS**, je nutné této osobě **udělit plnou moc a vložit ji v systému ISKP 2021+ do záložky Plné moci**. Není možné plnou moc pouze vložit jako přílohu do Dokumentů žádosti o podporu.

Postup vyžaduje spolupráci s žadatelem nebo osobou, která založila projekt a automaticky tím získala roli Správce přístupů. Správce přístupů nejprve přidělí zástupci MAS přístup k projektu na záložce *"Přístup k projektu"* a relevantní role **Čtenář**, **Editor** a **Signatář**.

Pokud má zástupce MAS udělenou roli pouze Čtenář/Editor/Signatář nemůže na záložce Plné moci vybrat zmocnitele ani zmocněnce a plná moc tedy nelze udělit, jelikož nemá editovatelná pole *"Zmocnitel"*, *"Zmocnitel neregistrovaný v ISKP"* a *"Zmocněnec"*.

K tomu, aby mohl zástupce MAS udělit plnou moc, je nutné, aby mu Správce přístupů udělil roli tzv. **Zástupce správce přístupů**.

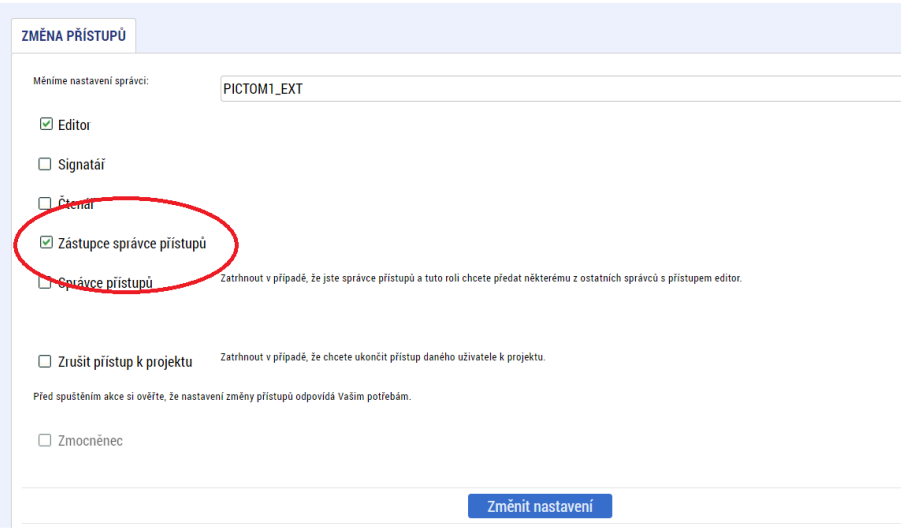

Jakmile má zástupce MAS tuto roli udělenou, zaktivní se mu pole *"Zmocnitel"*, *"Zmocnitel neregistrovaný v ISKP"* a *"Zmocněnec"* k editaci.

Dále již pak zástupce MAS postupuje při udělení plné moci dle Pravidel pro žadatele a příjemce z OP TAK – Obecná část, [https://www.agentura-api.org/cs/metodika-op-tak/,](https://www.agentura-api.org/cs/metodika-op-tak/) tedy vybere jako zmocnitele statutárního zástupce MAS, jako zmocněnce osobu, které byla v rámci MAS udělena plná moc ke kontrasignaci žádostí. Nastaví platnost plné moci od – do, případně **vybere neomezenou platnost plné moci** a **uloží**. Následně vybere **předmět zmocnění**, **uzamkne plnou moc** a **vloží samotnou plnou moc v PDF dokumentu** a **elektronicky podepíše**.

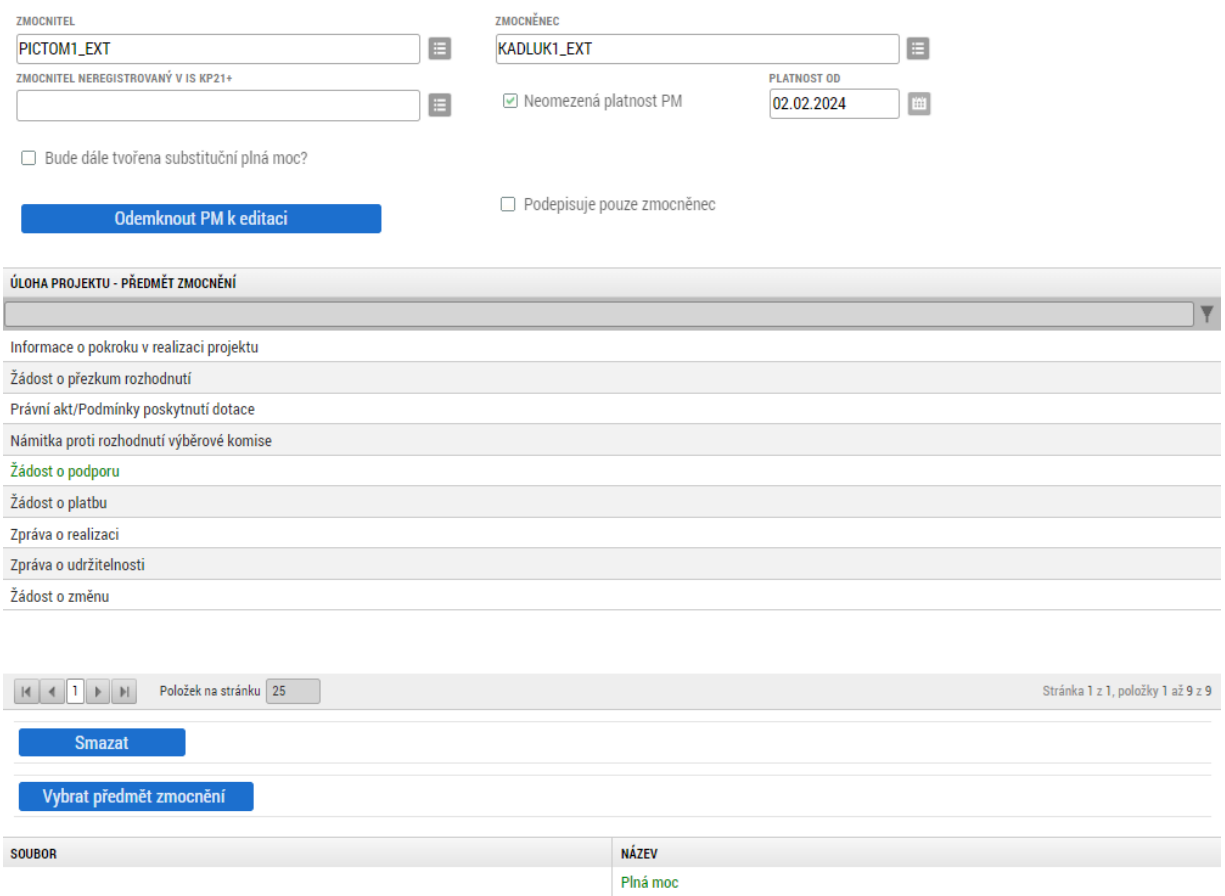

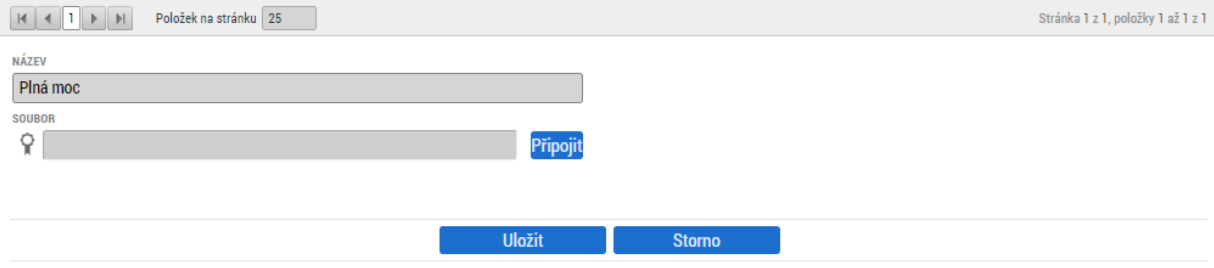